## Purpose

This document describes how to configure Nagios Log Server for Multi-Tenancy. This feature enables you to restrict which hosts are visible to each of your users.

## How Multi-Tenancy Works

Multi-Tenancy works by assigning which hosts each User is allowed to see in the Nagios Log Server interface. Hosts can also be placed in a host list and then applied to the users who will be allowed access.

To learn more about the creation and management of users, please refer to the <u>Managing Users in</u> <u>Nagios Log Server</u> guide.

**NOTE**: API users and administrators will be able to work around any restrictions placed on them, this functionality only applies for regular users.

## Host List Management

Placing hosts in a Host List is the preferred method of granting access, as it allows easier management of host visibility. You can simply add and remove hosts from a Host List and these changes will automatically apply to users who are authorized to view the List. To create a Host List, go to Admin > Management > Host List Management:

|                                                                     | N | Home > Admin > Host Lists                                                                                                    |              |                       | Search logs                                                      |                        | + Add Log Source            |              |
|---------------------------------------------------------------------|---|----------------------------------------------------------------------------------------------------|--------------|-----------------------|------------------------------------------------------------------|------------------------|-----------------------------|--------------|
| Click the <b>+ New Host List</b><br>button to create a new<br>list. |   | Audit Log  Audit Log  Unique Hosts  System  Culture Status  Instance Status  Index Status                                                                                                    | Con<br>limit | ed to the hosts in    | lists for multitenancy. To use<br>their assigned lists.<br>Hosts | these lists, edit a us | er and assign them one or m | pre host lis |
| This brings up the <b>Add a</b><br><b>Host List</b> window.         |   | <ul> <li>Index status</li> <li>Snapshots &amp; Maintenance</li> <li>System Status</li> <li>Command Subsystem</li> <li>Management</li> <li>User Management</li> <li>Host List Management</li> </ul> | Th           | ere are no host lists | defined.                                                         |                        |                             |              |

www.nagios.com

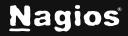

Page 1 of 4

Copyright © 2025 Nagios Enterprises, LLC. All rights reserved. Trademarks are the property of their respective owner.

## **Configuring Multi-Tenancy in Nagios Log Server 2024R2**

You can add hosts that Nagios Log Server already knows about by using the **Known Hosts** list field. Just click on each hostname/IP and it will be added to the **Selected Hosts** field.

You can also manually add hosts by inputting additional entries with one IP address per line.

Click the **Submit** button to create the host list.

| Add a Host List                 | ×             |
|---------------------------------|---------------|
| Name                            |               |
| Team 2 Servers                  |               |
| Selected Hosts                  |               |
| 192.168.0.48<br>192.168.107.55  |               |
| Known Hosts                     | h             |
| 192.168.0.48 (192.168.0.48)     |               |
| 127.0.0.1 (localhost)           |               |
| 192.168.107.55 (192.168.107.55) |               |
| 192.168.0.235 (192.168.0.235)   |               |
|                                 | Submit Cancel |

The new list will appear in the table once created. You can use the **Actions** icon to edit or delete Host Lists:

| Host Lists      |                                                                                                    |
|-----------------|----------------------------------------------------------------------------------------------------|
| -               | ats for multitenancy. To use these lists, edit a user and assign them one or more host lists. Their dashboards and alerts<br>osts in their assigned lists. |
| + New Host List |                                                                                                    |
| Name            | Hosts                                                                                                    |
| Team 2 Servers  | 192.168.0.48, 192.168.107.55                                                                                                    |

www.nagios.com

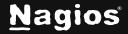

## Configuring Multi-Tenancy in Nagios Log Server 2024R2

#### **User Permission Management**

To assign hosts or host lists to user accounts navigate to **Admin > Management > User Management**. Locate the user you wish to apply permissions to and click the **Actions** icon, then select Edit, as shown in here:

| N       | Home > Admin >                        | Users | Search               | ogs        | +                     | Add Log Source        |              |            |      | System |  |
|---------|---------------------------------------|-------|----------------------|------------|-----------------------|-----------------------|--------------|------------|------|--------|--|
|         | Reports<br>Audit Log     Unique Hosts | ^     | User Manager         |            | d Users from LDAP/AD  |                       |              |            |      |        |  |
| \$<br>? | System                                | ^     | Username             |            | Email                 | Access Level          | Account Type | API Access | 6    |        |  |
| G       | Instance Status                       |       | nagiosadmin (En Admi | nistrator) | sdemoret@nagios.com   | Admin                 | Local        | Yes        |      |        |  |
|         | Index Status                          |       | newadmin (Limited Ac | cess)      | newadmin@domain.local | User (Limited Access) | Local        | No         |      |        |  |
|         | Snapshots & Mainter                   | nance |                      |            |                       |                       |              | Ed         | it   |        |  |
|         | System Status                         |       |                      |            |                       |                       |              | De         | lete |        |  |
|         | Command Subsyster                     | n     |                      |            |                       |                       |              |            |      |        |  |
|         | Management                            | ^     |                      |            |                       |                       |              |            |      |        |  |
|         | 😫 User Management                     | >     |                      |            |                       |                       |              |            |      |        |  |
|         | :≡ Host List Manageme                 | nt    |                      |            |                       |                       |              |            |      |        |  |

Click the the **Permissions** tab on the Edit User page to view the permission settings:

| Edit User · newadmin            |                                                                                                    |
|---------------------------------|----------------------------------------------------------------------------------------------------|
| Details External Authentication | Permissions                                                                                                    |
| User Access Level               |                                                                                                    |
| update the Nagios Log Server co | change/delete all components and settings including indexes, backups, dashboards, gueries, and alerts. They can also |

www.nagios.com

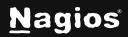

Page 3 of 4

# **Configuring Multi-Tenancy in Nagios Log Server 2024R2**

Locate the **Restrict Host Visibility** section at the bottom. You can both select host lists or directly assign hosts to a user.

Once added, this combined host list acts as a WHITELIST for the user. A filter will be applied to any dashboard they view, or to any query-based alert they create.

Click the **Save User** button to save these updated permissions.

This completes the steps required to limit user host visibility in Nagios Log Server.

| Create a whitelist of visible hosts for                            | non-API users.                                                            |
|--------------------------------------------------------------------|---------------------------------------------------------------------------|
| Host Lists                                                         | Selected Host Lists                                                       |
|                                                                    | Team 2 Servers                                                            |
|                                                                    | $\rightarrow$                                                             |
|                                                                    | $\leftarrow$                                                              |
|                                                                    |                                                                           |
|                                                                    |                                                                           |
| Select any additional hosts from the on the right.                 | menu to the left, or enter their IP addresses manual                      |
| on the right.                                                      | menu to the left, or enter their IP addresses manuall<br>Additional Hosts |
|                                                                    |                                                                           |
| on the right.<br>Known Hosts                                       | Additional Hosts                                                          |
| on the right.<br><b>Known Hosts</b><br>192.168.0.48 (192.168.0.48) | Additional Hosts                                                          |

## **Finishing Up**

This completes the documentation on Configuring Multi-Tenancy in Nagios Log Server 2024R2. If you have additional questions or other support-related questions, please visit us at our Nagios Support Forum, Nagios Knowledge Base, or Nagios Library:

Visit Nagios Support Forum

Visit Nagios Knowledge Base

Visit Nagios Library

www.nagios.com

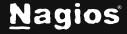

Page 4 of 4

Copyright © 2025 Nagios Enterprises, LLC. All rights reserved. Trademarks are the property of their respective owner.